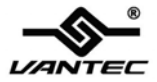

# **7.1 Channel PCIe Sound Card**

# **User Manual Model: UGT-S110**

**All brand names and trademarks are properties of their respective owners.**

#### **www.vantecusa.com**

Download from Www.Somanuals.com. All Manuals Search And Download.

# *Features*

- Full-duplex playback and recording
- Full-duplex 8CH DAC/2CH ADC
- Support 48/44.1 KHz sampling rate for both playback and recording
- Supports the latest Dolby $\circledR$  Digital EX and DTS ES 6.1/7.1 CH DVD soundtrack playback
- DirectSound™ 3 HW acceleration
- Compliant with PCI Express Base Specification 1.0a
- ACPI compliant power down management
- $\bullet$  Support Windows® 2000/XP/2003/Vista/7 (32/64 bit)

## *System Requirements*

- PCI Express-enabled system with an available PCI Express slot
- z Windows® 2000/XP/2003/Vista/7 (32/64 bit)
- DirectX  $8.1$  above is required

# *Package Contents*

- Vantec 7.1 Channel PCIe Sound Card x 1
- Mini-DIN To 3.5mm Port (fan-out cable) x 1

Installation Guide x 1

- Driver CD x 1
	- \* User's Manual Is on Driver CD

Note: Contents may vary depending on the market/country.

### *Hardware Installation*

- 1. Turn off the computer, Unplug the power cord.
- 2. Open the computer case. Check with your computer manufacturer if you need additional instructions. Remove any old third-party sound cards or the metal PCIe slot bracket.
- 3. Insert the sound card into a blank PCIe slot. Make sure that all of its pins are touching the PCIe slot's contacts.
- 4. Check the sound card is inserted into the PCIe slot firmly, and secure it with a screw.
- 5. Close the case. Plug in the power cord and other cables.
- 6. Connect the Mini-DIN to 3.5mm fan-out cable bundled in this package and use for 8-channel line output jack.

## *Software Installation For Windows® 2000/ XP/2003/Vista/7 (32/64 bit)*

1. Start your PC, place the Driver CD into the CD-ROM drive. Click the **Start** button on the taskbar and click **Run**. Type **"D:**\**UGT-S110\2000\_XP\_2003\_Vista\_7\Setup.exe"**. (Assuming you have placed the CD in CD-ROM drive labeled as

D).

- 2. Follow any on-screen instructions to complete the software installation.
- 3. Restart your system.
- 4. Once you have rebooted the computer, this 7.1 Channel PCIe Sound card is ready to be used.

### *Physical Connections*

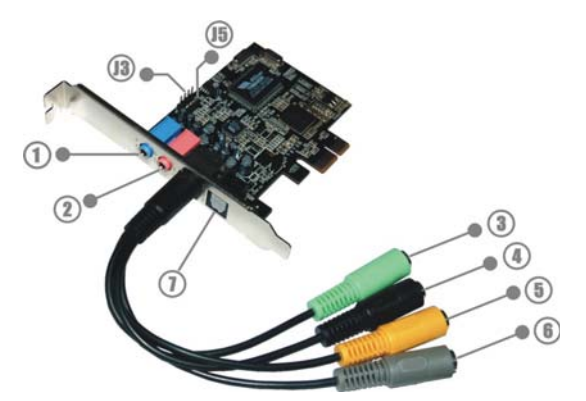

The rear panel of this 7.1 Channel PCIe Sound Card has the following jacks:

- 1. **Line In (blue):** Connect to tape/CD/DVD player, or other audio sources for output mixing and/or recording
- 2. **MIC In (pink):** Connect to microphone
- 3. **Line Out (green)**: Connect to headphone or amplifying speakers. In 4-channel, 6-channel, and 8-channnel configurations, the function of this port becomes Front Speaker Out
- 4. **Rear-Speaker/Surround-Speaker (black)**: Connect to Rear speakers while 4/6/8 channel speaker mode is enabled (via external amplifier)

- 5. **Center/Subwoofer (orange)**: Connect to center/subwoofer speakers while 6/8 channel speaker mode is enabled (via external amplifier)
- 6. **Back-Speaker (gray)**: Connect to back speakers while 8 channel speaker mode is enabled (via external amplifier)
- 7. **S/PDIF Out**: Connect to digital input of external audio device via an optical S/PDIF cable

Please refer to the audio configuration table below for the function of the audio ports in 2, 4, 6, 8-channel configuration.

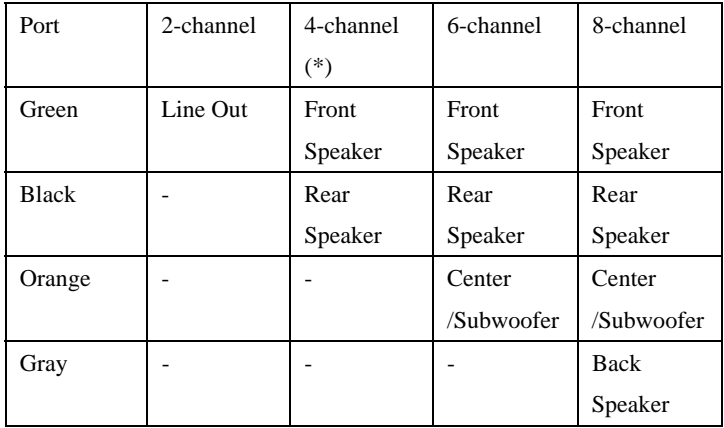

#### **(\*) 4-Channel mode is not available on Vista/7 (32/64 bit)**

In addition to the rear panel jacks, this 7.1 Channel PCIe Sound Card also has the following internal connection:

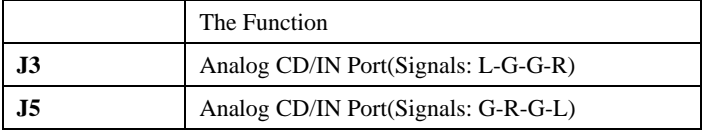

#### *Warranty*

The **Vantec 7.1 Channel PCIe Sound Card** comes with a 1 year limited warranty(90 day parts). If your unit becomes defective within that time frame, please go to [www.vantecusa.com](http://www.vantecusa.com/) for information on how to receive warranty exchange or repair. Cosmetic defects and missing parts are not covered under this warranty. Please check the contents of the unit to make sure you received all parts. Also, check for any cosmetic flaws. If any parts are missing or if there are cosmetic defects, please contact the retailer from which you purchased the unit immediately and ask for a replacement.

#### **Vantec Thermal Technologies**

 *[www.vantecusa.com](http://www.vantecusa.com/)*

UGT-S110 Page 8

Download from Www.Somanuals.com. All Manuals Search And Download.

Free Manuals Download Website [http://myh66.com](http://myh66.com/) [http://usermanuals.us](http://usermanuals.us/) [http://www.somanuals.com](http://www.somanuals.com/) [http://www.4manuals.cc](http://www.4manuals.cc/) [http://www.manual-lib.com](http://www.manual-lib.com/) [http://www.404manual.com](http://www.404manual.com/) [http://www.luxmanual.com](http://www.luxmanual.com/) [http://aubethermostatmanual.com](http://aubethermostatmanual.com/) Golf course search by state [http://golfingnear.com](http://www.golfingnear.com/)

Email search by domain

[http://emailbydomain.com](http://emailbydomain.com/) Auto manuals search

[http://auto.somanuals.com](http://auto.somanuals.com/) TV manuals search

[http://tv.somanuals.com](http://tv.somanuals.com/)